# **EMERGENCY TERMINAL SLOWDOWN DETECTION SYSTEM INSTALLATION AND OPERATING INSTRUCTIONS**

### **1. GENERAL OPERATION.**

The Emergency Terminal Slowdown Detection (ETSD) System consists of switches mounted in the shaft at the terminal landings, and a High Speed Counter Card in the Programmable Logic Controller (PLC).

When the car travels to the terminal landing, the car rides onto one of the ETSD switches which initiates the speed checking sequence. The speed of the car is monitored as the car decelerates toward the terminal landing, and a shutdown is initiated if the car speed exceeds the sample car speed by an adjustable error value. The sample car speed is set in setup mode, by running the car into the terminal landings. The PLC will develop a table based on this sample run, and use it as a basis for checking the car speed at other times.

If the car does not slow down properly, the run outputs will be de-energized, and the car will stop on the brake. The controller can be set up to reset automatically, or remain shutdown. The controller will register the fault in its fault log, which can be accessed at a later time. It will also record the car speed at the time of the fault, the sample car speed, and the sample car speed table pointer.

The ETSD Switches are checked against floor position to verify they are operating properly. The High Speed Counter also checks the car speed for other errors, such as overspeed, exceeding 150fpm on Inspection, exceeding 50fpm with the doors open, running the wrong direction, and tach/encoder loss.

### **2. INSTALLATION and SETUP.**

The ETSD switches are normally closed hatch switches that open when the car reaches a terminal landing. (Normally open switches may be used if the appropriate feature adjust setting is changed) The switches may be reset as the car continues into the floor. The switches should be set as close to the Terminal Landing Slowdown Limit Switches as possible. The High Speed Counter is connected as shown on the schematics.

**During installation, jump the ETSD Setup Input and the High Speed Counter Defeat Input**. Check the schematic for the location of these inputs. This will disable the features until the system is fully adjusted. Do not remove the jumpers until the installation is completed.

When the controller has been fully installed, and the speeds and deceleration rates have been adjusted, then set up the HSC by following steps 2a to 2d, and set up the ETSD by following step 2e:

2a. Cycle the power to the controller.

2b. Run the car up at contract speed. Do NOT allow the car to overspeed. (If it does, go to step 2a). The HSC Up Output should pulse on (if provided, see the Feature Adjust Sheet). Also Register R30 is positive in the up direction. If it is negative, reverse A+ and B+ leads on the High Speed Counter module, and start again.

2c. Turn off the power, then remove the High Speed Counter Defeat Jumper.

2d. Turn on the power. Run the car up at contract speed. If a High Speed Counter fault occurs, check Register R30 (see step 2b). If necessary, reverse A+ and B+ leads on the High Speed Counter module, and start again.

2e. Run the car into both terminal landings from one floor away, from two floors away (if the car does not reach full speed on a one floor run), from three floors away (if the car does not reach full speed on a two floor run), etc until the car has been run into the terminal landings at each speed. It is recommended that the runs be done empty car up, and full car down, to give the worst possible conditions for the sample runs. This will build the ETSD tables. Remove the jumper to the ETSD Setup Input. Setup is now complete.

**Note:** If the speeds or deceleration rate are changed then repeat step 2e, to build a new ETSD table. To check the ETSD operation, monitor the ETSD Speed Error Register (R513).

**Note:** For the purposes of doing Buffer and Safety Tests, jump the Shutdown Defeat Input only. Check the schematic for the location of this input. Do not jump the High Speed Counter Defeat Input or the ETSD Setup Input as this will change setup of the HSC and ETSD. See Drive Parameter Sheets for instructions on overspeeding the elevator. Remove jumper from Shutdown Defeat Input when tests are complete.

## **3. ADJUSTMENTS.**

#### This table shows the components of the ETSD system. The ETSD Allowable Error Register can be changed using the Field Adjustment feature. All registers can be viewed or changed using a GE 9030 Hand-Held Programmer or

and initiates setup mode. (See step 2e at left.)

for a full speed run into the terminal landings. is just beyond the High Speed Slowdown Limit Switch.)

ed (One Floor Run, Two Floor Run, etc.). Set the e Terminal Ldg Slowdown Switches for that speed.

ture has detected an overspeed condition. The car will car can be set up to automatically reset, or remain ble Feature description.)

is initiated, if the actual speed minus the sample speed vable Error value, the car will stop. This value is factory onding to 25fpm, and may be changed as described in the Field As motor rpm values.)

the table created during setup. It is the speed the car shount in the run.

This is the actual car speed minus the sample car running consistently, this value should be close to zero.

The actual care actual care in the ETSD system detected a fault.

I de speed table when the ETSD system detected a fault. Ie table was being used, and when the fault occurred.

2) when the ETSD system detected a fault. This is the ve been running.

when the ETSD system detected a fault. This is the 16.

ers contains the sample speeds for a run into the ticular direction. The values represent the car speed s during the slowdown, and are approximately equal to eed. They will be positive for the up direction and rection. Values are set automatically by means of the changed with a GE 9030 Hand-Held Programmer or GE are. To monitor the system, run the car into the terminal le, and monitor R513 under different loads. The ETSD should be adjusted to allow normal slowdown within The values in each table should decrease. The down mplement of the up values.

(usually "0B" for a High Speed Counter Fault, and "0C" e generated whenever an ETSD system overspeed fault alt Log instructions for further details.

a computer running GE Logicmaster LM90 software.

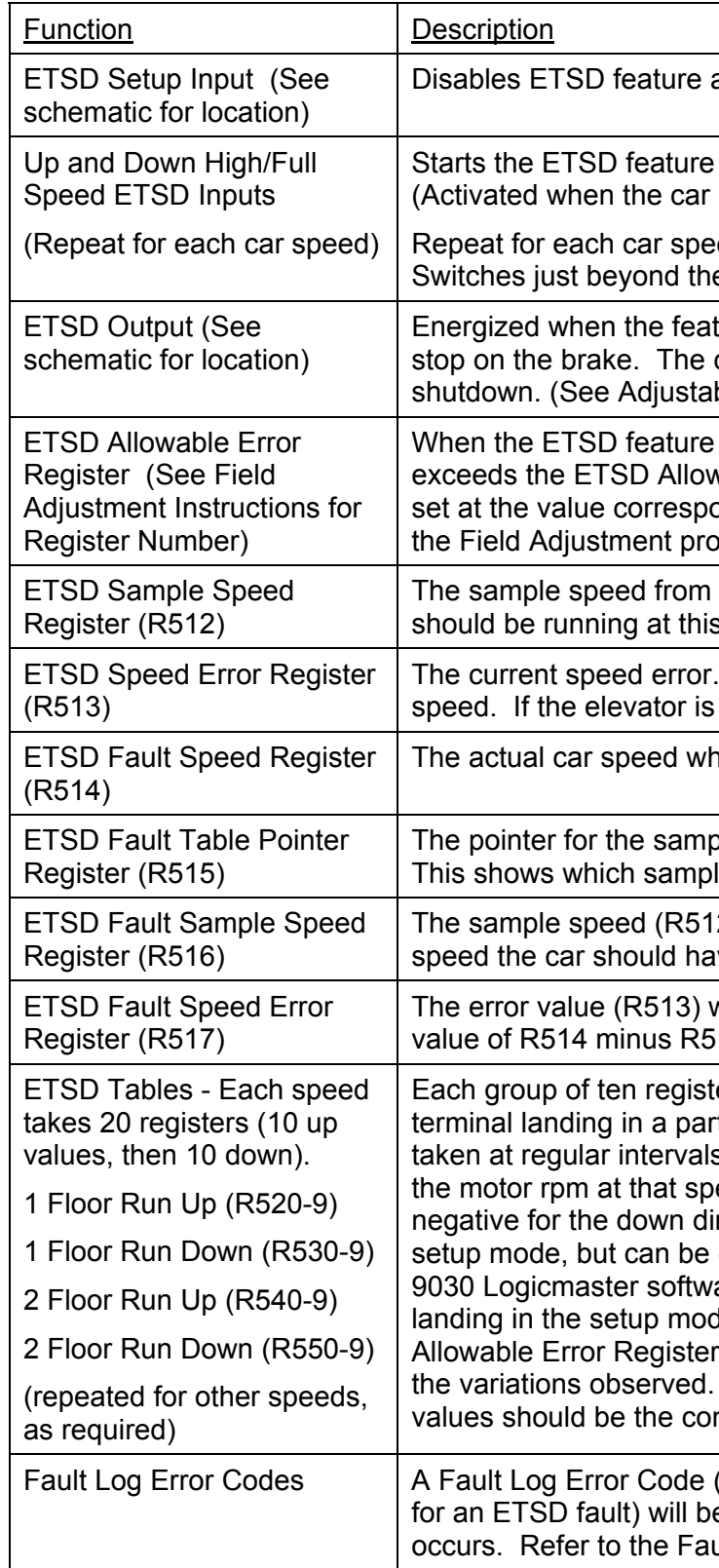